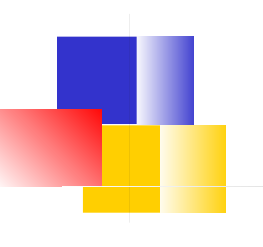

### HTTP in Action

#### *Experience HTTP*

### The Exercises

- 1. See what a web *browser* really sends.
	- Use ncat as HTTP server to receive requests
- 2. See what a web *server* really sends.
	- Use ncat as web client. Send a request to a web server.
- 3. Redirect a web browser using HTTP response codes and Location header.

### ncat - tool to send & receive TCP

ncat is a tool that lets you:

- manually send and receive TCP packets
- be a server that accepts client connections
- **"netcat" (nc) is included on Linux and Mac OSX.**

**• "ncat"** is newer implementation that supports SSL/TLS. Available for Mac, Linux, and Windows. https://nmap.org/ncat/ Download executable app as a ZIP file (install yourself) or Windows setup file.

### Exercise 1: ncat as a HTTP server

*See what a request from a web browser really looks like.*

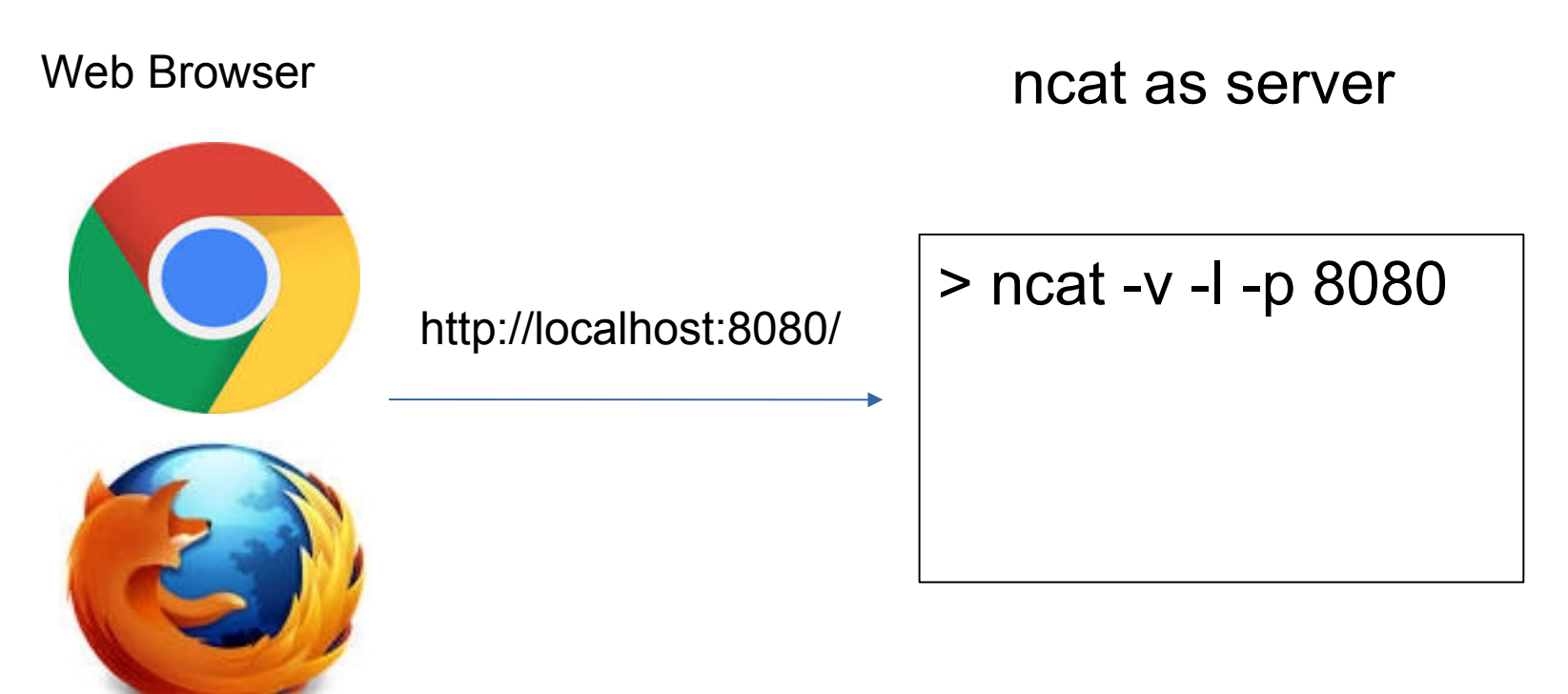

### Exercise 1: Use ncat as a server

In a terminal window. run ncat (or netcat) as a TCP server listening on port 8080

```
 ncat -v -l -p 8080
```
- **-l** means listen for connections, **-v** means verbose
- You can use any free port number 1024 65535. You must be *root* (*admin*) to use ports 1-1023.
- To receive a request from a *\*different* \* host, make sure there is no firewall blocking tcp port 8080 (or 80).

### What is my browser sending?

Open a web browser and send a request to ncat:

**http://localhost:8080/make-my-day**

(8080 is the port number ncat is listening on)

Use http:, not https" (encrypted http).

If you use https, the request shown in ncat window will look like gibberish.

### What did the ncat server receive?

The ncat console should print something like this:

```
GET /make-my-day HTTP/1.1
```
Host: localhost

Connection: keep-alive

```
User-Agent: Mozilla/5.0 (X11; Linux x86 64)
```
AppleWebKit/537.36 (KHTML, like Gecko)

```
Chrome/69.0.3497.81 Safari/537.36
```
Accept:

text/html,application/xhtml+xml,application/xml;  $q=0.9$ , image/webp, image/apng,  $*/*$ ;  $q=0.8$ Accept-Encoding: gzip, deflate, br Accept-Language: en-US,en;q=0.9,th;q=0.8

### The Browser is Waiting for a Reply

You can see the browser is waiting for a reply.

We will use netcat to send a reply.

### *You are a human web server!*

### Send a Reply using HTTP protocol

In the ncat window, type a reply using HTTP. First line **must** be "HTTP/1.1 200 OK"

**HTTP/1.1 200 OK**

**Content-type: text/html**

**<-- blank line**

**<html><body>**

**<h1>Hello, Web Surfer</h1>**

### Let's Send a Form, too!

After the <h1>Hello Web Surfer</h1>, let's send a form:

**<form method="POST"> <label>What's your name?</label> <input type="text" name="username" /> <br/> <button type="submit">Send</button> </form>**

> *<---- End the transmission by pressing* CTRL-D or CTRL-Z (Windows) or CTRL-C

### Do You See the Form?

# **Hello, Web Surfer**

What's your name?

Send

Don't press "Send" yet! You need to restart ncat to listen for the form response:

 **ncat -v -l -p 8080**

## Restart ncat, then Send a Reply **Hello, Web Surfer**

What's your name? Dilbert

Send

When you press "Send", what does ncat show?

### Form sends "POST" request with body

Unlike "GET", "POST" request can have a *body* with *data.*

```
POST /makemyday HTTP/1.1
Host: localhost:8080
Connection: keep-alive
Content-Length: 16
Content-Type: application/x-www-form-urlencoded
Referer: http://localhost:8080/makemyday
username=Dilbert <----- form data
```
### Your Turn

*Use ncat to send a personal greeting to the web browser.*

- 1. Send an HTTP 200 or 201 response code.
- 2. In the "body", send a greeting with the user's name.
- 3. Press Ctrl-D or Ctrl-Z (windows) or Ctrl-C to end the transmission (otherwise, browser will wait for more data).

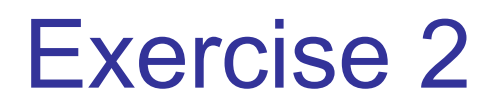

### What does a *real* web server send?

Now we know what a request from a web browser looks like.

What does a *real* reply from a *real* web server look like?

ncat as web client

www.cpe.ku.ac.th

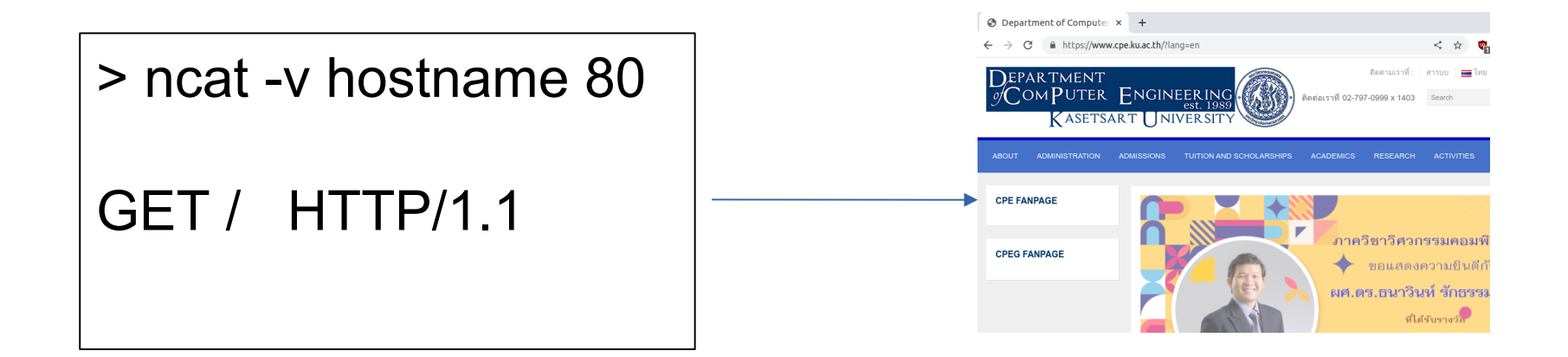

#### Exercise 2: Use ncat to send http request

Send an HTTP request to http://cpe.www.ku.ac.th/

You must enter the HTTP request yourself !

 **cmd> ncat -v www.cpe.ku.ac.th 80** GET / HTTP/1.1 Host: www.cpe.ku.ac.th (enter a blank line)

- -v means verbose. Netcat will print a message when you are connected.
- Another way: **curl -v http://www.cpe.ku.ac.th/** curl can also use https.

### What does server's reply mean?

What does the reply mean?

 **HTTP/1.1 301 Moved Permanently Server: nginx Location: https://www.cpe.ku.ac.th/ Content-Length: 178 Content-Type: text/html**

- **...** *(more header and body)*
- Status codes 301, 302, and 303 are redirects
- A web browser will automatically go to the new URL.
- Server "leaked" some info: it's running nginx server

### Plain "http" sites are hard to find

Entire web is moving to https only.

Most http requests are redirected to an https URL.

**But there are a few. Try:** www.rd.go.th

cmd> **ncat -v www.rd.go.th 80** (*worked in 2021*) **GET / HTTP/1.1**

**Host: www.rd.go.th**

What does the response say? Whose web site is this?

### Can we *redirect* a web browser?

*See what a request from a web browser really looks like.*

Web Browser **number** nearly nearly nearly nearly nearly nearly nearly nearly nearly nearly nearly nearly nearly nearly nearly nearly nearly nearly nearly nearly nearly nearly nearly nearly nearly nearly nearly nearly nearl

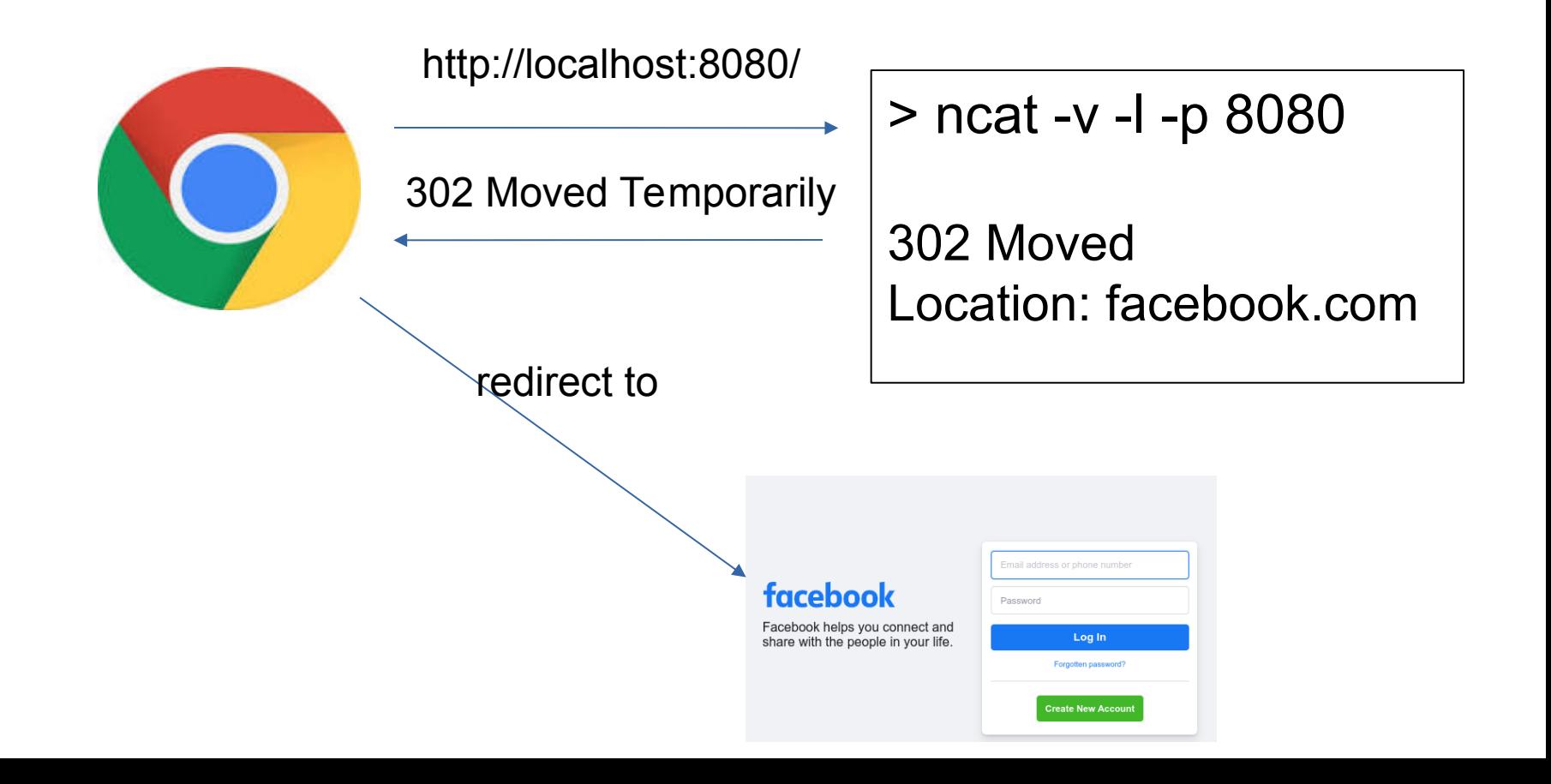

### Can We Redirect a Browser?

Exercise: Use ncat to redirect web requests to Facebook.

1. Start ncat in listening (server) mode:

cmd> **ncat -v -l -p 8080**

2. Use a web browser, goto **http://localhost:8080**

### Redirect the Browser

3. Redirect the browser to Facebook (or anyplace). Send status code 302 Moved Temporarily (**not** 301).

cmd> **ncat -v -l -p 8080** *Listening on 0.0.0.0 (family 0, port 80)*

 *Connection from localhost 44240 received!* **HTTP/1.1 302 Don't Bother Me**

 **Location: https://facebook.com**

 *(blank line)*

 *If you send status code 301 (Moved Permanently) the web browser will always go to Facebook instead of localhost.*

### Did the Browser obey your redirect?

Browser should follow 302 Redirect to new Location.

You can also send a message in the response body. In case the browser doesn't follow the redirect.

HTTP/1.1 **302 Sorry, humans not allowed** Location: https://facebook.com Content-type: text/plain

**Only robots allowed. Try https://facebook.com instead. :-)**

### Optional Exercises

- 1. Redirect a friend's web browser.
- 2. Redirect from inside a web page.
- 3. How many requests on a page?
- 4. View page-load statistics using Chrome or Firefox Developer Tools.
	- see how much stuff is downloaded for a single page!

### Can you Redirect your Friend's Browser?

Can you get a friend to connect to your ncat server,

and redirect his browser to facebook.com?

Some issues:

1. Friend needs to know your IP address. Type ifconfig or ipconfig to view it.

2. Your TCP port must not be blocked by firewall running on your computer. Windows: use Control Panel to create an exception.

3. KUWIN may block wifi-to-wifi connections (called Wifi isolation)

### Redirect inside a Web Page?

In some situations you may want to use redirect a single web page.

You can also add a delay and display a text message:

```
<html>
<head>
<meta http-equiv="refresh" 
    content="5; URL='https://facebook.com'" />
</head>
<body>
<h2>You will be redirected in 5 seconds.</h2>
</body>
</html>
```
### One page, many http requests

#### How many HTTP requests are needed to show this page?

```
<HTML>
<link rel="stylesheet" href="stylesheet.css">
<!-- Bootstrap makes my page look cool. -->
<link rel="stylesheet" 
 href="https://maxcdn.bootstrapcdn.com/bootstrap/3.3.7/css/bootstrap.min.c
 SS''<BODY><h1>My vacation</h1>
<sub>D</sub></sub>
For vacation we went to <a 
 href="http://www.unseen.com/bangkok">Bangkok</a>.
We visited <em>Wat Phra Kaeo</em>, and took this photo:
<br/>chr/><IMG src="images/watprakaew.jpeg" alt="Wat Phra Keao"/>
```
### How Many Requests to Load a Site?

Use web developer tools to see requests, size, & time. In Chrome:

- 1. From "dots" menu choose More Tools -> Developer Tools
- 2. In "Developer Tools" window, choose Network tab.
- 3. Check the box: [x] Disable cache
- 4. In Chrome, enter a URL (such as dailynews.co.th)

How many requests? How many MB? *For just one web page!*

### network stats for www.dailynews.co.th

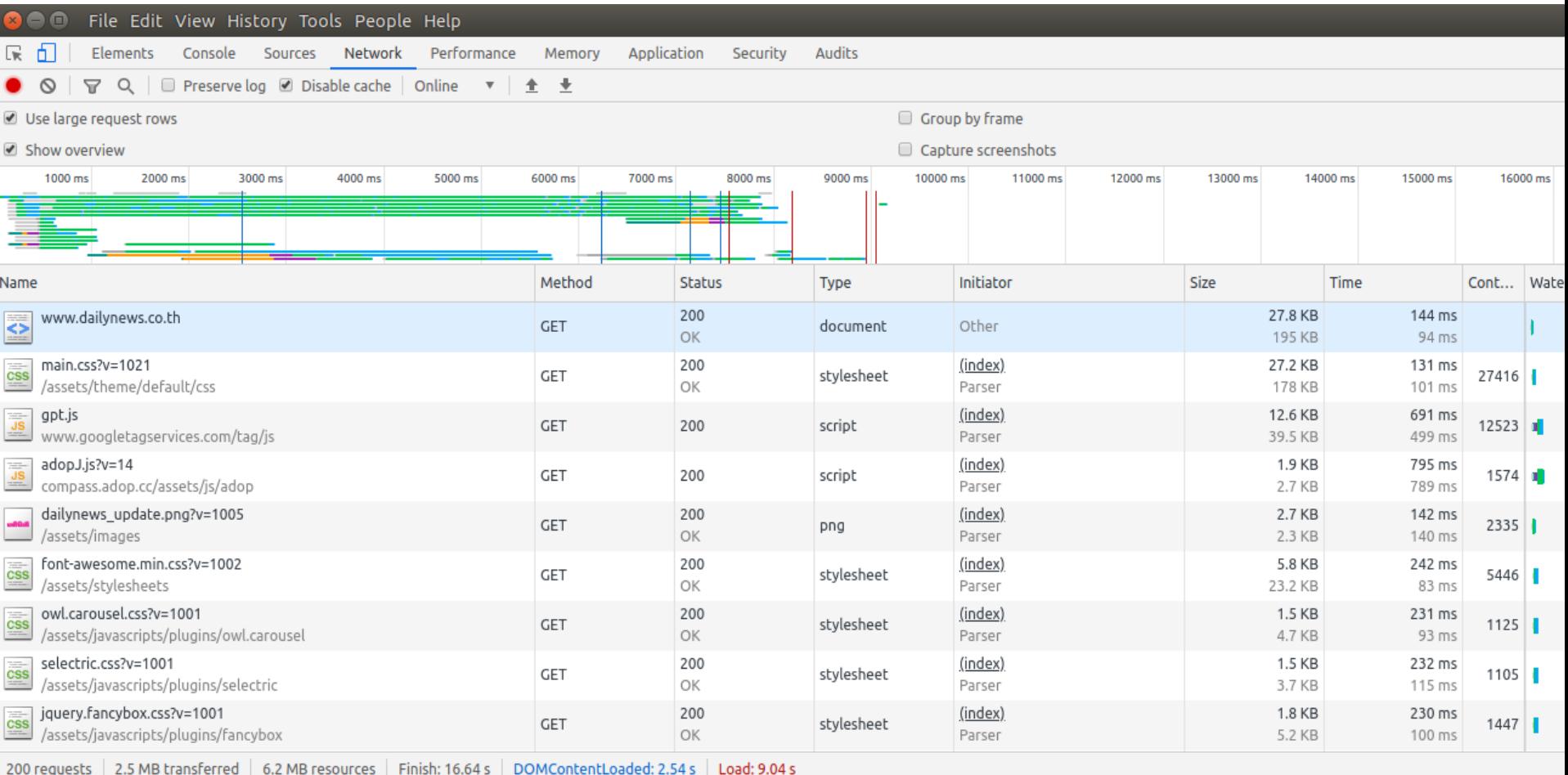

201 requests, 2.5 MB transferred, 6.2 MB resources, Load: 9.04s

### More Useful HTTP Tools

**wget** - Get one or more files via http/https.

- Used by Zuckerberg in *The Social Network*

**curl** - Transfer data to/from a server using many different protocols, including HTTP & HTTPS

*Browser Extensions* - send custom HTTP requests and see the response. Good for web services. I use "RESTED" in Firefox and Brave.